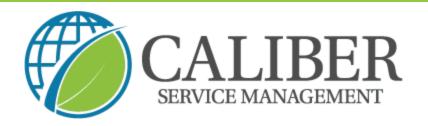

## **Caliber Leadership Academy**

Process: How to Access a Second Trip in a Work Order

1. Open existing work order or search using the work order number to find your new trip

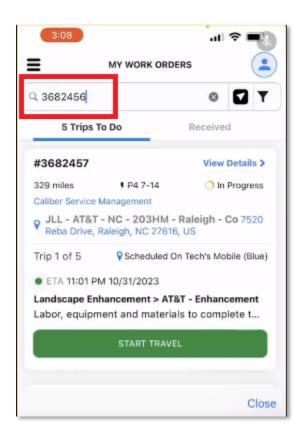

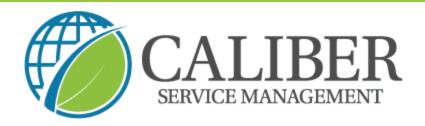

2. The second trip will load underneath automatically or by pressing "view details"

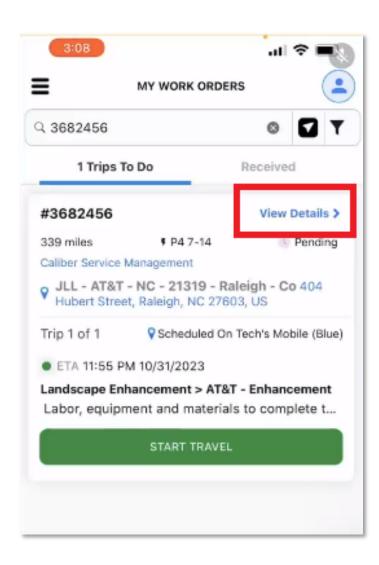

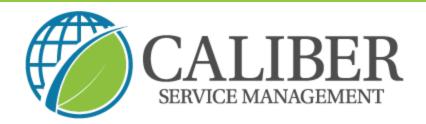

3. You can now view the status of the first trip and "start travel" for the second

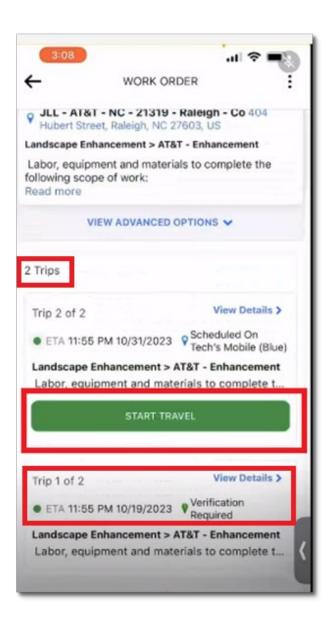